# **GPIO**

## **Basics**

#### <https://wiki.openwrt.org/doc/hardware/port.gpio>

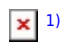

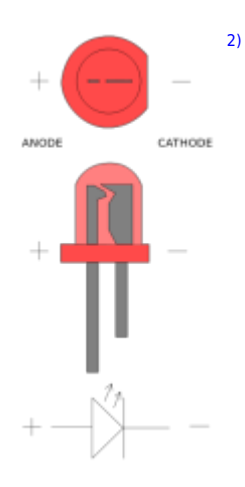

## **Pin define**

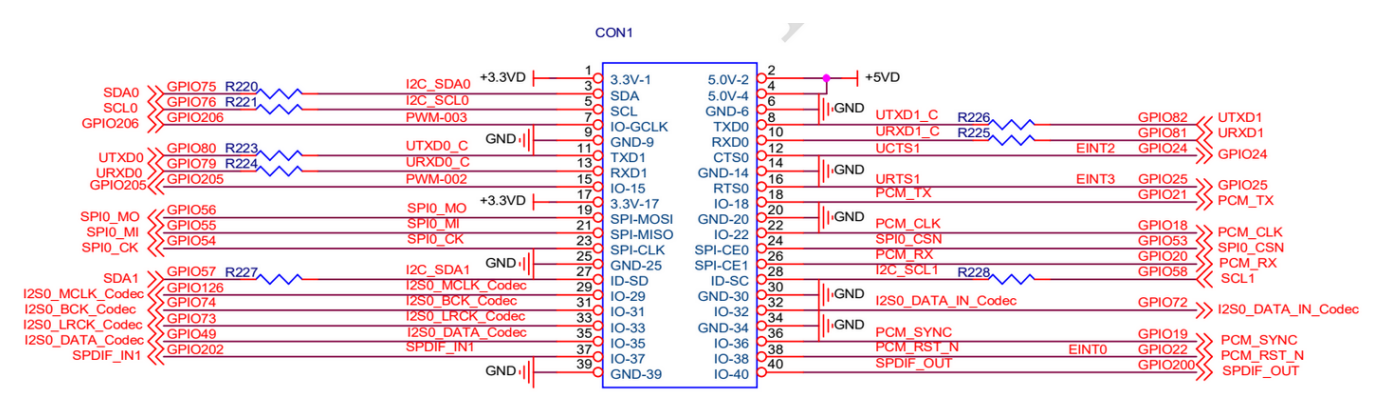

image taken from bpi-r2 schematics

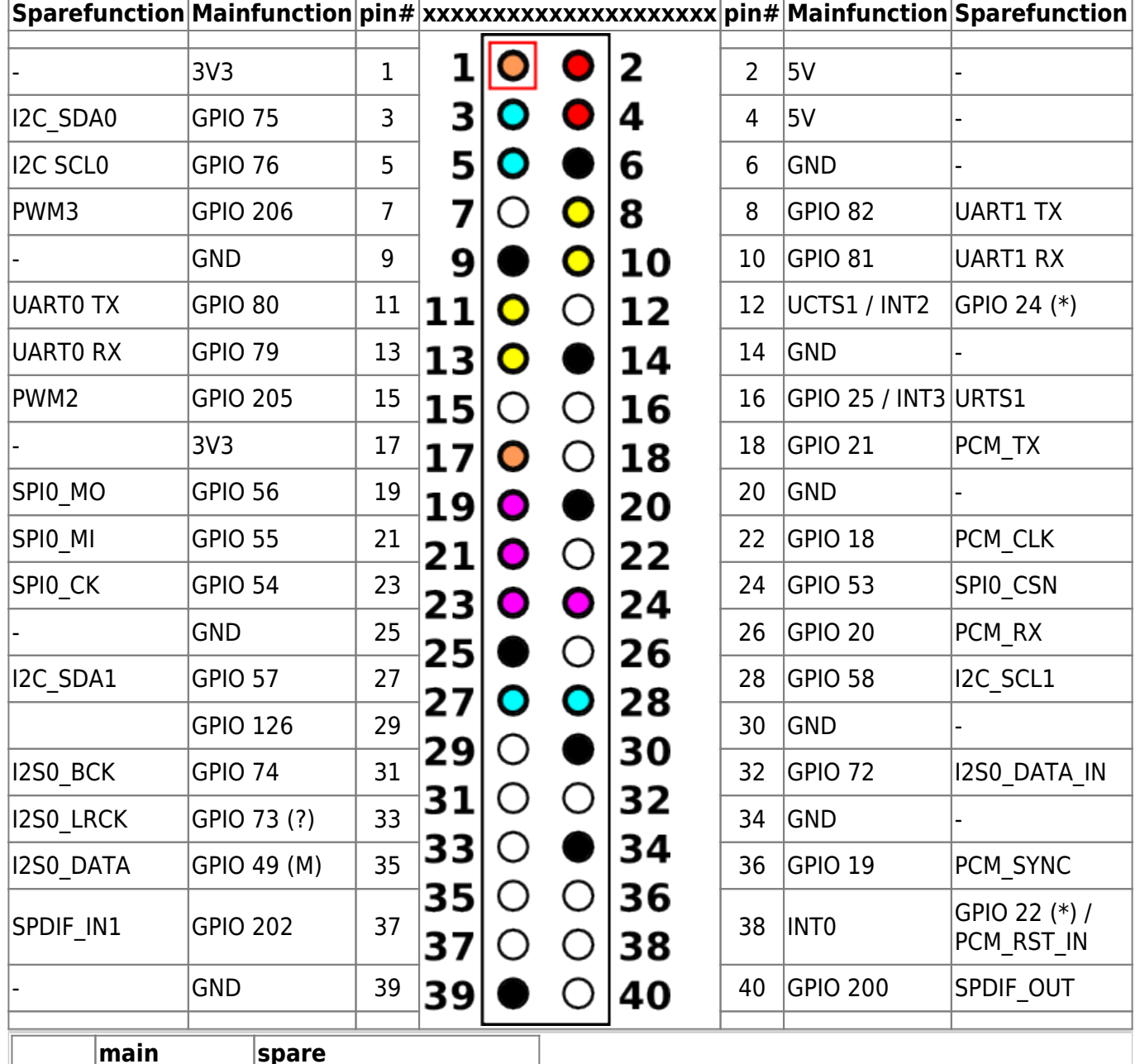

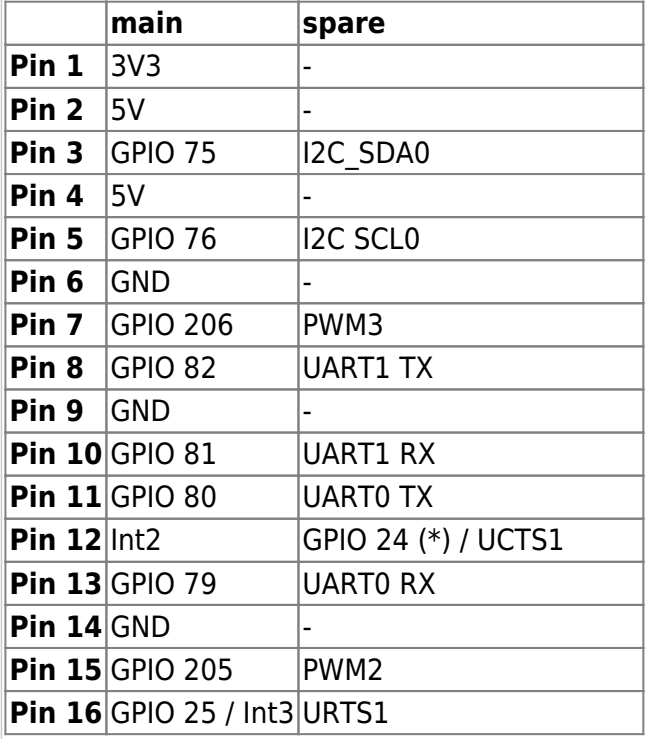

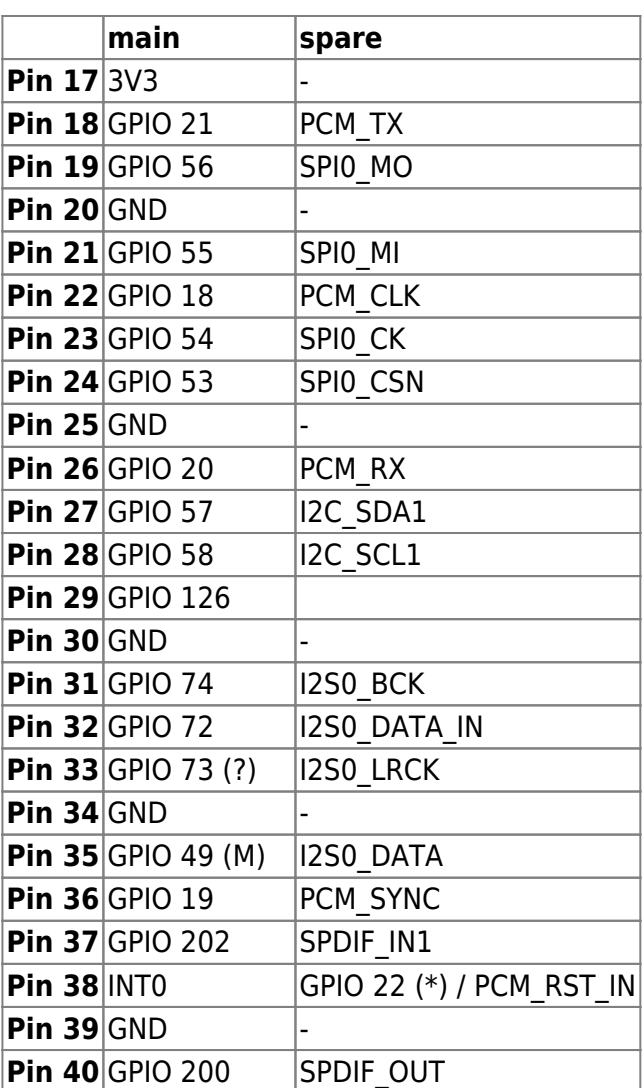

(\*) special GPIO need memory-patch and mode-set in 4.4.70

(?) currently not working

(M) mode-setting needed

## **Kernel 4.4.70**

#### **Access standard GPIO**

*root@bpi-r2:~#* GPIO=/sys/devices/platform/1000b000.pinctrl/mt\_gpio *root@bpi-r2:~#* echo "mode 25 0" >\$GPIO *#not needed for every GPIO root@bpi-r2:~#* echo "dir 25 1" >\$GPIO *root@bpi-r2:~#* echo "out 25 1" >\$GPIO

works with LED on Pin 14 (-) and Pin 16 (+), incl. resistor (220 Ohm)

#### **Access special GPIO**

[for the GPIOs 22/\(23??\)/24 it is neccessary to set a register \(siehe](https://wiki.fw-web.de/lib/exe/fetch.php?media=bpi-r2:gpioreg.tar.gz) [issue#17](https://github.com/BPI-SINOVOIP/BPI-R2-bsp/issues/17) comment #15)

mwrite

```
root@bpi-r2:~# ./mwrite /dev/mem 0x10005b10 0x00000038
./mwrite offset : 10005b10, val : 00000038
b6f03b10
root@bpi-r2:~# GPIO=/sys/devices/platform/1000b000.pinctrl/mt_gpio
root@bpi-r2:~# echo "dir 24 1" >$GPIO
root@bpi-r2:~# echo "out 24 1" >$GPIO
root@bpi-r2:~# echo "mode 24 0" >$GPIO
```
for GPIO24 (pin 12) i have to set mode to 0

### **Kernel 4.14**

GPIO\_SYSFS and CONFIG\_DEBUG\_GPIO must be set in Kernel-Config (.config)

#### **Access standard GPIO**

```
root@bpi-r2# mount -t debugfs none /sys/kernel/debug
root@bpi-r2# cat /sys/kernel/debug/pinctrl/1000b000.pinctrl/gpio-ranges
GPIO ranges handled:
0: 1000b000.pinctrl GPIOS [232 - 511] PINS [0 - 279] #base=232, first value
of GPIOS
root@bpi-r2# GPIO_NO=$((232+25)) #base + number of gpio
root@bpi-r2# echo $GPIO_NO
257
root@bpi-r2# echo $GPIO_NO > /sys/class/gpio/export
```
Pin 14=GND/16=GPIO25 (+)

#### **GPIO as Output**

```
root@bpi-r2# echo out > /sys/class/gpio/gpio${GPIO_NO}/direction
root@bpi-r2# echo 1 > /sys/class/gpio/gpio${GPIO_NO}/value
root@bpi-r2# echo 0 > /sys/class/gpio/gpio${GPIO_NO}/value
```
used for LED+resistor (220 Ohm) on Pin 14=GND/16=GPIO25 (+)

#### **GPIO as Input**

now try with high-active button-circuit on GPIO 200 (pin 40 between button and resistor, using pin 39 as GND [resistor] and pin 17 as 3v3-vcc)

[10:54] root@bpi-r2:~*# echo in > /sys/class/gpio/gpio\${GPIO\_NO}/direction* [10:56] root@bpi-r2:~*# cat /sys/class/gpio/gpio\${GPIO\_NO}/value*

```
0 #button not pressed
[10:56] root@bpi-r2:~# cat /sys/class/gpio/gpio${GPIO_NO}/value
1 #button pressed
[10:56] root@bpi-r2:~# cat /sys/class/gpio/gpio${GPIO_NO}/value
0 #button not pressed
#check every 1/4s
watch -n 0.25 cat /sys/class/gpio/gpio${GPIO_NO}/value
```
#### **Special GPIO**

memory-hack (like in 4.4.70) not needed

here example for GPIO24 (pin12):

```
root@bpi-r2# GPIO_NO=$((232+24))
root@bpi-r2# echo $GPIO_NO > /sys/class/gpio/export
root@bpi-r2# echo out > /sys/class/gpio/gpio${GPIO_NO}/direction
root@bpi-r2# echo 1 > /sys/class/gpio/gpio${GPIO_NO}/value
```
LED becomes on :)

#### **on-board LEDs**

on-board leds used here are near the power-socket (not next to gpio)

<http://forum.banana-pi.org/t/control-on-board-leds/4287/13>

on ⇒

echo 1 > /sys/class/leds/bpi-r2:isink:green/brightness

off ⇒

echo 0 > /sys/class/leds/bpi-r2:isink:green/brightness

blink (creates delay on/off-nodes for frequency) ⇒

echo timer > /sys/class/leds/bpi-r2:isink:green/trigger

change blink frequency (on and off time in ms) ⇒

echo 100 > /sys/class/leds/bpi-r2:isink:green/delay\_on echo 100 > /sys/class/leds/bpi-r2:isink:green/delay\_off

in my tests, green is blinking by default (red+blue are simply on/off), i don't know how to disable blinking of green led

L=/sys/class/leds/bpi-r2\:isink

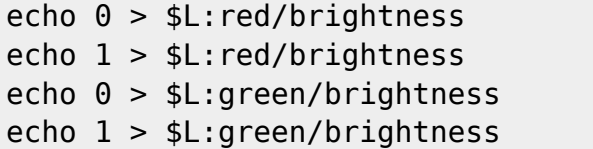

#goes off #goes on #goes off # starts blinking

## **UART**

#### **change DTS(i)**

with Kernel 4.4.x the DeviceTree-sections are missing, these can be copied from a newer Kernel (dtsi). in the \*bpi\*.dts or \*bananapi\*.dts set state to enabled

definitions in the mt7623.dtsi:

<http://elixir.free-electrons.com/linux/v4.13-rc7/source/arch/arm/boot/dts/mt7623.dtsi>

now in bananapi.dts set "status=okay" for your desired uart

notice that in mt7623.dtsi first must come uart2 then the others, else after uboot-message "Starting Kernel" no more output is shown

Uart3 can be [routed to UCTS2/URTS2](http://forum.banana-pi.org/t/gpio-uart-not-the-debug-port/3748/8). These ports are next to Debug-UART-connector ([here](http://forum.banana-pi.org/t/gpio-uart-not-the-debug-port/3748/25))

#### **port preferences**

```
#show preferences of serial port (replace ttyS2 with your port or ttyUSB0 if
a USB2serial-adapter is used):
stty -F /dev/ttyS2 -a
```
*#set speed to 9600 baud, 8 bits, 1 stop bit, no parity:* **stty** -F /dev/ttyS2 9600 cs8 -cstopb -parenb

```
#deactivate processing (character conversion,linebreaks,...)
stty -F /dev/ttyS2 -opost
```
*#raw Modus* **stty** -F /dev/ttyS2 raw

#### **Usage**

```
pin 8/10 = uart1 (tx/rx) = 11003000pin 11/13 = uart0 (tx/rx) = 11002000
```
*#!/bin/bash* DEV=/dev/ttyS2 *#stty -F \${DEV} sane #stty -F \${DEV} 9600 cs8 -cstopb -parenb -crtscts -echo*

```
stty -F ${DEV} 9600 cs8 -cstopb -parenb raw -echo
dmesg | grep "ttyS.*MMIO" | sed 's/^\[.*\] \(\d*.*\) at.*$/\1/'
echo "11002000 = uart0 (tx/rx) = pin 11/13"
echo "11003000 = uart1 (tx/rx) = pin 8/10"
echo "using $DEV"
echo "send data using \"echo \"AT\" >$DEV\""
while read line; do
# if [[ -n "$line" ]]; then
     echo "["$(date "+%Y-%m-%d %H:%M:%S")"] received: "$line
# fi
done < <(cat $DEV)
```

```
echo "AT" >/dev/ttyS2
```
#### simple example for Arduino (Nano)

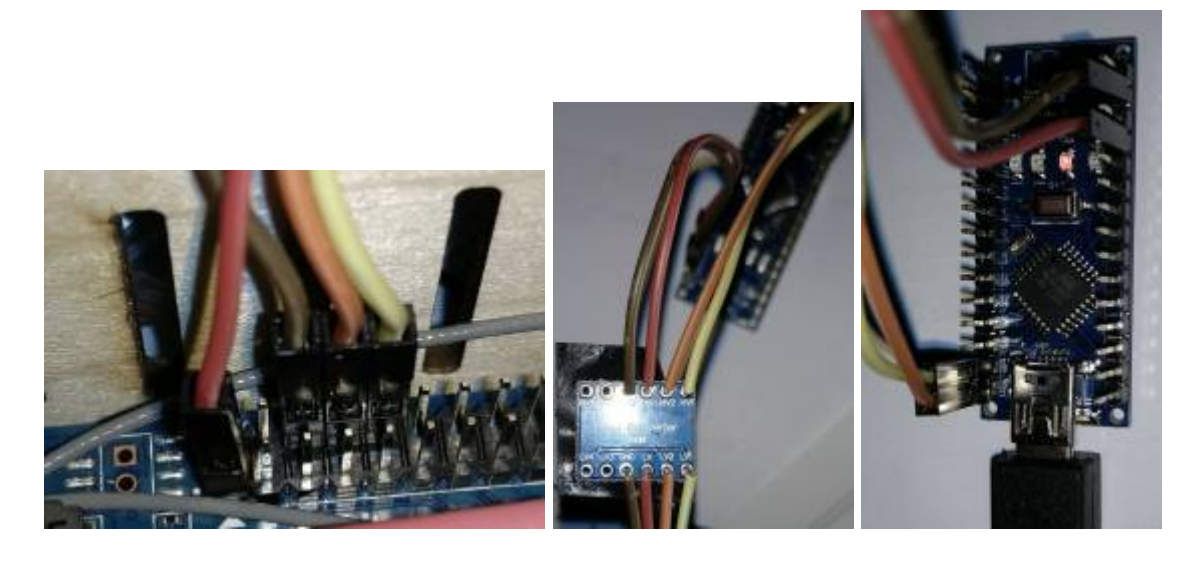

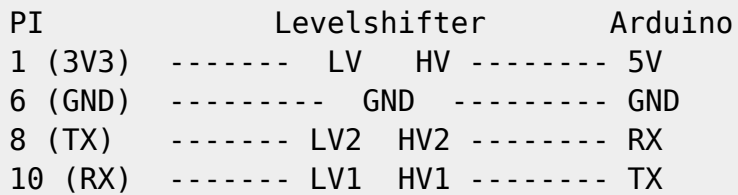

### **PWM**

kernel-option PWM\_MEDIATEK must be set (module possible), depends on PWM(=y)

using gpio 206 (pin 7) as pwm3

echo 3 >/sys/class/pwm/pwmchip0/export echo 200000 >/sys/class/pwm/pwmchip0/pwm3/period echo 100000 >/sys/class/pwm/pwmchip0/pwm3/duty\_cycle echo 1 >/sys/class/pwm/pwmchip0/pwm3/enable

<https://www.kernel.org/doc/Documentation/pwm.txt>

period The total period of the PWM signal (read/write). Value is in nanoseconds and is the sum of the active and inactive time of the PWM. duty cycle The active time of the PWM signal (read/write). Value is in nanoseconds and must be less than the period.

period=200000ns=200ms=5kHz duty\_cycle=100000ns=1/2 period=50% high + 50% low Signal

currently output has the wrong frequency (1kHz instead of 5kHz) see [forum](http://forum.banana-pi.org/t/gpio-python-or-shell/3912/41) and [issue](https://github.com/frank-w/BPI-R2-4.14/issues/14)

2018-03-02: frequency is now right: [Commit in 4.14-main](https://github.com/frank-w/BPI-R2-4.14/commit/3a850c8f82519910703072736e6ffa7319ca5b0d)

### **SPI**

<http://forum.banana-pi.org/t/bpi-r2-spi-communication/4779/27>

## **I2C**

#### [how to add a i2c RTC](http://forum.banana-pi.org/t/has-anyone-added-an-rtc/5004)

apt-get install i2c-tools

in ubuntu 18.4 you need to add universe to /etc/apt/sources.list

```
[17:13] root@bpi-r2:~# modprobe i2c-dev
[17:14] root@bpi-r2:-# i2cdetect -y 0
```
added an rtc ds1307 (with removed pullups) to i2c0 (I2C\_SDA0=pin3, I2C\_SCL0=pin5, 5V=pin4, GND=pin6)

```
#!/bin/bash
modprobe i2c-dev
modprobe rtc-ds1307
echo ds1307 0x68 > /sys/class/i2c-adapter/i2c-0/new_device
#cat /sys/class/i2c-dev/i2c-0/device/0-0068/rtc/rtc0/time
#read rtc
hwclock -r
#set system-clock to rtc-value
#hwclock -s
#set rtc to system-time
#hwclock -w
```
## **1Wire**

thanks to user [phil from bpi-r2-forum](http://forum.banana-pi.org/t/dallas-1-wire-on-bpi-r2-working/6254/18)

To enable w1-gpio on GPIO 19 add the following to the main node of mt7623n-bananapi-bpi-r2.dts

```
w1 {
    pinctrl-names = "default";
   compatible = "w1-gpio";gpios = <\deltapio 19\theta>;
    status = "okay";
};
```
#### dts for kernel 4.9 with 1wire-node

add settings to kernel config

CONFIG\_W1=m CONFIG\_W1\_MASTER\_GPIO=m CONFIG\_W1\_SLAVE\_THERM=m

and recompile the kernel

Your devices should now show up at /sys/bus/w1/devices/

## **GPS-PPS**

<http://mtnstormdaq.com/blog/2012/10/gps-pps-use-as-a-time-reference/>

[phil on bpi-r2-forum](http://forum.banana-pi.org/t/pps-gpio-working/6745) got pps working with kernel 4.9

[HW-module](https://learn.adafruit.com/adafruit-ultimate-gps)

adding this to main-section of mt7623n-bananapi-bpi-r2.dts:

```
pps {
    pinctrl-names = "default";
    compatible = "pps-gpio";
   qpios = <\delta pio 72 0>;
    status = "okay";
};
```
modified 4.9 dts

and add this options in the kernel-config for GPIO PPS support:

CONFIG\_PPS=m

CONFIG\_PPS\_CLIENT\_LDISC=m CONFIG\_PPS\_CLIENT\_GPIO=m

## **thermal**

not really gpio, but i wont spend an own page

cat /sys/class/thermal/thermal\_zone0/temp

<http://forum.banana-pi.org/t/lm-sensors-support/4145/30>

[1\)](#page--1-0) Quelle: wiki.openwrt.org  $\overline{2}$ 

Quelle: commons.wikimedia.org

From: <https://wiki.fw-web.de/>- **FW-WEB Wiki**

Permanent link: **<https://wiki.fw-web.de/doku.php?id=en:bpi-r2:gpio>**

Last update: **2023/06/08 17:06**

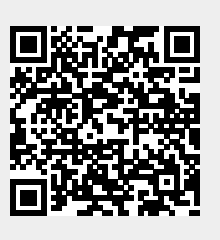